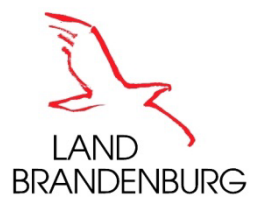

# **Abschlussprüfung im Ausbildungsberuf Geomatiker, Geomatikerin**

# **Anfertigung eines Prüfungsstücks**

*Prüfungsbereich 2: - Geodatenpräsentation -* 

**Termin: 31.05.2023** 

**Lösungsfrist:** 7 Stunden

# **Aufgabe 1**

## **Erstellen einer Karte mit Infografiken der Rissvorfälle von Wölfen im Land Brandenburg**

**Aufgabenstellung auf 2 Seiten.** (Bitte Vollständigkeit prüfen)

**Hinweise**: Siehe Bearbeitungshinweise auf Seite 2

#### **Ausgangssituation:**

Zur Qualitätssicherung und Aktualisierung der Fachdaten des Wolfsmanagements benötigt das zuständige Referat des Landesamtes für Umwelt Brandenburg neue Übersichtskarten.

Aufgrund der Häufung der Rissvorfälle durch Wölfe in bestimmten Regionen, ist die bisher praktizierte Punktdarstellung für jeden einzelnen Vorfall mit Wolfshintergrund nicht mehr aussagekräftig genug. <https://lfu.brandenburg.de/sixcms/media.php/9/Rissstatistik-Wolf-3-2021.pdf>

Die Darstellung soll deshalb auf eine gemeindebezogene Sicht umgestellt werden. Für Gemeinden mit gemeldeten mutmaßlichen Wolfsübergriffen soll in den Kategorien "Wolf" und "Wolf nicht auszuschließen" mittels ansprechender Diagramme das Rissgeschehen des zweiten Quartals 2021 visualisiert werden.

#### **Aufgabe:**

Stellen Sie die durch Wölfe verursachten Risse im Land Brandenburg in zwei Übersichtskarten mit Infografiken dar. Beziehen Sie dabei die Darstellung auf die Gemeinden des Landes Brandenburg. Die Fundorte wurden den Gemeinden in der Tabelle bereits zugeordnet.

Karte 1: Rissstatistik mit dem Verursacher "Wolf".

Karte 2: Rissstatistik mit dem Verursacher "Wolf nicht auszuschließen".

Erstellen Sie in einem GIS eine vollständige und ansprechende Karte mit den Inhalten:

- 1. Überschrift,
- 2. Visualisieren Sie die Verwaltungsgrenzen und das Rissgeschehen,
- 3. Quellenangabe,
- 4. Verwenden Sie das unter dem Link aufgeführte Layout des Landesamtes für Umwelt im DIN-A3-Format.

#### **Als Ergebnis wird erwartet:**

- 1. die Darstellung des Projektes in einem Geographischen Informationssystem
- 2. je eine gedruckte Karte der PDF-Datei
- 3. eine 10-minutige Präsentation der Bearbeitungsschritte und der Endergebnisse

#### **Sie erhalten folgende Daten:**

- Anlage 1: eine Excel-Datei "Gemeinden Verursacher Nutztierart.xlsx" mit den Sachdaten der Rissstatistik und den Gemeindeschlüsselnummern

#### **Bearbeitungshinweise:**

- Bearbeiten Sie die Aufgabe mit einem geeigneten Geoinformationssystem.
- Wählen Sie einen geeigneten Koordinatenbezug.
- Benutzen Sie für die Hintergrundkarte Daten ihrer Wahl.
- Wählen Sie für die Karte geeignete Darstellungsarten und Farben in Bezug auf Punkte, Linien, Flächen, Texte und Symbole.
- Kennzeichnen Sie die Karte mit Impressum, Inhalte: Abschlussprüfung Geomatiker, Pb2, Aufgabe 1, Bearbeiter und Datum.
- Beachten Sie bei der Bearbeitung die Vorschriften des Urheberrechts.
- Speichern Sie alle Dateien auf dem Rechner in einem Ordner ab und bezeichnen den Ordner mit **Pb2\_Vorname.Nachname**.
- Achten Sie darauf, dass Sie innerhalb der Prüfungszeit die Präsentation für das Fachgespräch erstellen.

#### **Hinweise zur Präsentation:**

Zur Präsentation stehen Ihnen ein PC mit Internetanschluss und ein Großbildschirm zur Verfügung.

# **Abschlussprüfung im Ausbildungsberuf Geomatiker, Geomatikerin**

# **Anfertigung eines Prüfungsstücks**

*Prüfungsbereich 2: - Geodatenpräsentation -* 

**Termin: 31.05.2023**

**Lösungsfrist:** 7 Stunden

## **Aufgabe 2**

**Erstellen einer Infografik auf Basis einer thematischen Kartenserie zum Fortschritt des Ausbaus regenerativen Energien im Land Brandenburg**

**Aufgabenstellung auf 2 Seiten.** (Bitte Vollständigkeit prüfen)

**Hinweise**: Siehe Bearbeitungshinweise auf Seite 1

### **Ausgangssituation:**

Im Rahmen eines Zeitungsbeitrages der Lokalpresse zum Thema Erfolge des Erneuerbare-Energien-Gesetzes (EEG) sollen Sie den Fortschritt des Ausbaus regenerativer Energien im Land Brandenburg sichtbar machen.

### **Aufgabe:**

Erstellen Sie eine thematische Kartenserie als Infografik zum Stand des Ausbaus "regenerativer Energien" für Biomasse, Klärgas, Solar, Wasser und Wind in Brandenburgs Landkreisen/kreisfreien Städten zum Zeitpunkt 2017.

### **Als Ergebnis wird erwartet:**

- 4. die Darstellung des Projektes in einem Geographischen Informationssystem
- 5. eine Infografik als layerbasiertes pdf mit nach Energiearten getrennten Layern sowie einen Layer mit der Darstellung des Anteils der verschiedenen Energieträger im Überblick im Format A3
- 6. eine ansprechende Karte als Hintergrundgrafik
- 7. eine 10-minutige Präsentation der Bearbeitungsschritte und der Endergebnisse

## **Sie erhalten folgende Daten:**

- Anlagendaten von 2017

### **Bearbeitungshinweise:**

- Bearbeiten Sie die Aufgabe mit einem geeigneten Geoinformationssystem.
- Recherchieren Sie sinnvolle Daten
- Wählen Sie als Koordinatenbezug das amtliche Referenzsystem des Landes Brandenburg.
- Wählen Sie für die Karte geeignete Darstellungsarten und Farben in Bezug auf Punkte, Linien, Flächen, Texte und Symbole.
- Kennzeichnen Sie die Karte mit Impressum, Inhalte: Abschlussprüfung Geomatiker, Pb2, Aufgabe 2, Bearbeiter, Datum und Maßstab.
- Beachten Sie während der Bearbeitung die Vorschriften des Urheberrechts.
- Speichern Sie alle Dateien auf dem Rechner in einem Ordner ab und bezeichnen den Ordner mit **Pb2\_Vorname.Nachname**.
- Achten Sie darauf, dass Sie innerhalb der Prüfungszeit die Präsentation für das Fachgespräch erstellen.

## **Hinweise zur Präsentation:**

Zur Präsentation stehen Ihnen ein PC mit Internetanschluss und ein Großbildschirm zur Verfügung.

# **Abschlussprüfung im Ausbildungsberuf Geomatiker, Geomatikerin**

# **Anfertigung eines Prüfungsstücks**

*Prüfungsbereich 2: - Geodatenpräsentation -* 

**Termin: 31.05.2023**

**Lösungsfrist:** 7 Stunden

# **Aufgabe 3**

## **Erstellen eines Lernspiels für den GEWI (Gesellschaftswissenschaften) Unterricht**

**Aufgabenstellung auf 2 Seiten.** (Bitte Vollständigkeit prüfen)

**Hinweise**: Siehe Bearbeitungshinweise auf Seite 2

### **Ausgangssituation:**

Für den Unterricht in einer Grundschule (5.-6. Klasse) soll ein Lernspiel zum Thema Deutschland und seine Nachbarländer auf Basis des bekannten Spiels "Snakes and Ladders" (Leiterspiel) umgesetzt werden. Dabei sollen die Kinder spielerisch geographisches Wissen zu Lage und Name der Hauptstädte von Deutschland und seinen Nachbarländern erarbeiten bzw. festigen. Dies wird im Rahmen des Themenfeldes Erleben-Erkunden-Erforschen: Geografie praktisch einen Beitrag zum Bereich "Wir erkunden Deutschland und seine Nachbarländer liefern".

### **Kurzerläuterung Spielprinzip**

*"Ein Leiterspiel-Spielplan enthält eine Kette von Spielfeldern, die von einem Start- zu einem Zielfeld führt und sich spiralförmig oder im Zickzack windet. An mehreren Stellen sind zwei nicht direkt aufeinanderfolgende Felder durch Schlangen, Leitern oder andere Zeichnungen verbunden. […]"[1](#page-6-0)*

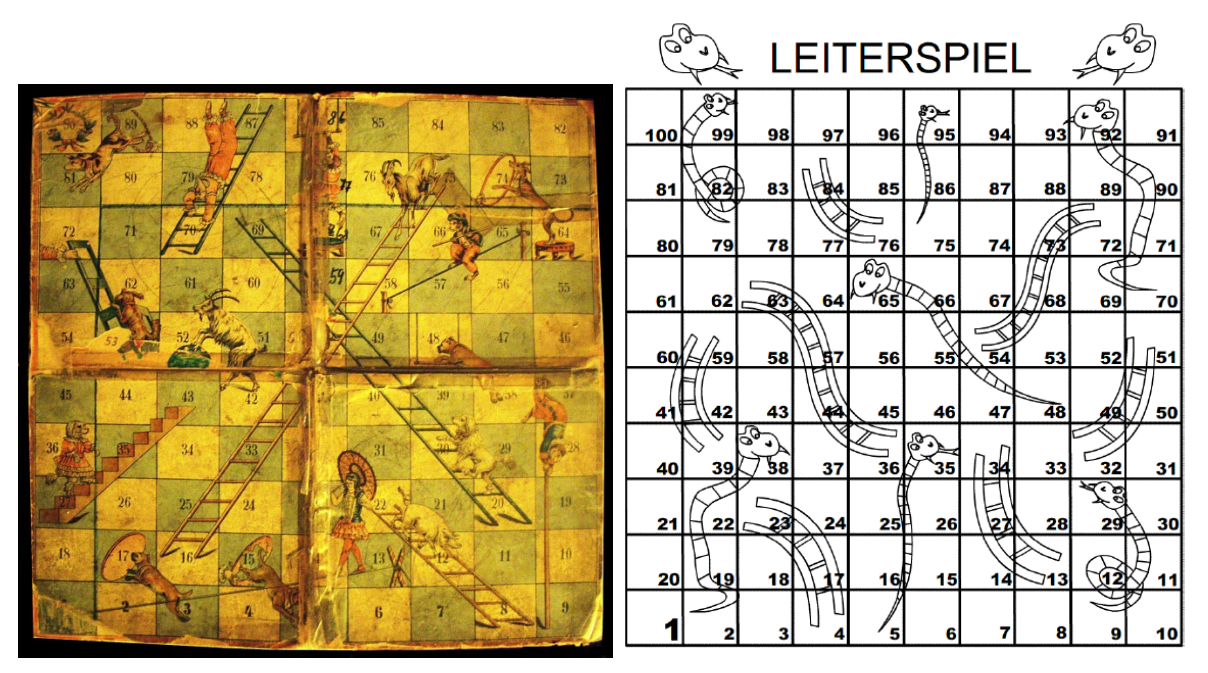

*Abb.1 Leiterspiel mit Zirkusszenen (CC0) Abb.2 Leiterspiel von Christiane Wanner (CC BY-NC-SA)*

### **Aufgabe:**

<span id="page-6-0"></span>-

Erstellen Sie ein Spielfeld mit mindestens 50 bis maximal 100 Feldern und einer ansprechenden Hintergrundgrafik auf Basis einer generalisierten Karte von Deutschland und seinen Nachbarländern.

Wählen Sie für die "Aktionsfelder" (Verbindungsfelder der Leitern zum Vorankommen bzw. Schlangen zum Zurückfallen) möglichst lagerichtig die Hauptstädte von Deutschland und seinen Nachbarländern. **Als Ergebnis wird erwartet:**

- 8. die Darstellung des Projektes in einem Geographischen Informationssystem
- 9. eine gedruckte Karte des Spielplans sowie als PDF-Datei

Spielplan maximal in A3 als pdf mit:

- **Spielname,**
- Spielfeld (50-100 Felder),
- Kurzbeschreibung der Spielregeln,
- **Quellenangabe verwendete Daten,**
- Namen der Hauptstädte und Länder gemäß Aufgabenbeschreibung,
- 10. eine 10-minutige Präsentation der Bearbeitungsschritte und der Endergebnisse

#### **Sie erhalten folgende Daten:**

- Grafiken
	- verschiedene Grafiken mit Leitern (Vektor und Rastergrafik)
	- diverse Tier-, Schlangengrafiken (Vektor und Rastergrafik)
	- Vorlagen für Spiel mit 100 Feldern (Excel, Adobe Illustrator CS5 o. höher)

### **Bearbeitungshinweise:**

- Bearbeiten Sie die Aufgabe mit einem geeigneten Geoinformationssystem.
- Recherchieren Sie sinnvolle Daten und beachten dabei die spätere Verwendung in der Schule (Ausschließlich Freie Geodaten/OpenData)
- Wählen Sie ein geeignetes Koordinatenbezugssystem für die lagerichtige Darstellung aus.
- Wählen Sie für die Karte geeignete Darstellungsarten und Farben in Bezug auf Punkte, Linien, Flächen, Texte und Symbole.
- Kennzeichnen Sie die Karte mit Impressum, Inhalte: Abschlussprüfung Geomatiker, Pb2, Aufgabe 3, Bearbeiter, Datum und Maßstab.
- Beachten Sie während der Bearbeitung die Vorschriften des Urheberrechts.
- Speichern Sie alle Dateien auf dem Rechner in einem Ordner ab und bezeichnen den Ordner mit **Pb2\_Vorname.Nachname**.
- Achten Sie darauf, dass Sie innerhalb der Prüfungszeit die Präsentation für das Fachgespräch erstellen.

#### **Hinweise zur Präsentation:**

Zur Präsentation stehen Ihnen ein PC mit Internetanschluss und ein Großbildschirm zur Verfügung.